# GpU Création automatique des **Métadonnées Manuel utilisateur V 0.7**

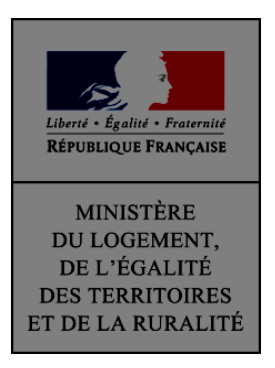

## **SOMMAIRE**

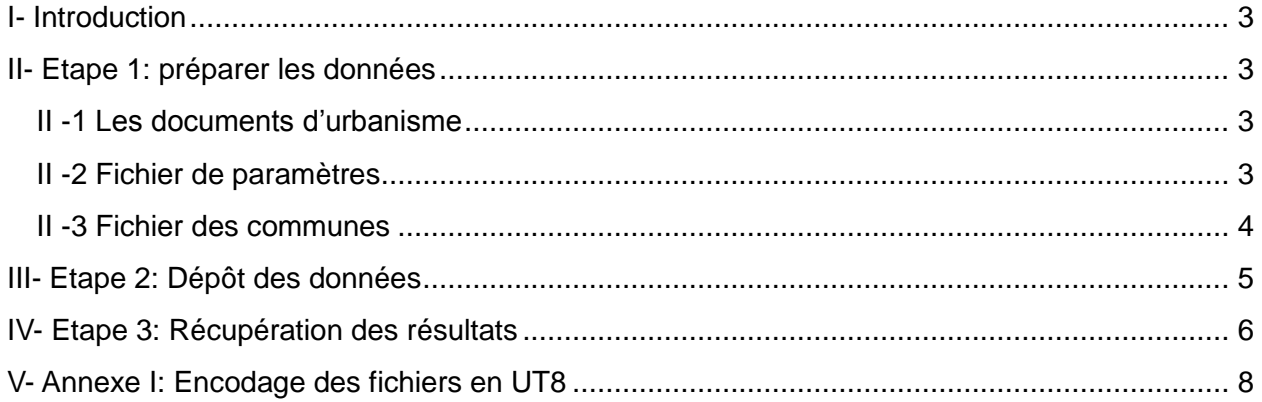

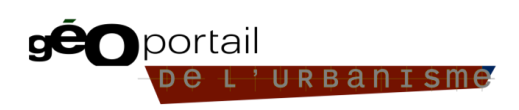

# **I- Introduction**

Le présent document décrit le fonctionnement de l'outil de création automatique de métadonnées pour les documents d'urbanisme numérisés au standard CNIG 2013.

## ACCES :

Host : ftp2.ign.fr Identifiant : GpU\_labo Mot de passe : shungiesh4Ougoh6

# **II- Etape 1: préparer les données**

## **II -1 Les documents d'urbanisme**

Les documents d'urbanisme doivent être au standard **CNIG 2013**, les tables suivantes sont obligatoires:

- **DOC\_URBA**
- DOC\_URBA\_COM
- Pour chaque document d'urbanisme:
	- o ZONE\_URBA (pour les PLU, POS et PLUi)
	- o SECTEUR\_CC(pour les cartes communales)

## **II -2 Fichier de paramètres**

Ces données doivent être accompagnées d'un fichier nommé Parametres.csv encodé en UTF8 sans BOM (voir *l'annexe I, Encodage des fichiers en UTF8)* contenant les paramètres spécifiques aux documents d'urbanisme de chaque service déconcentré. Un fichier modèle est disponible sur le ftp GpU labo dans 03 Fichiers modeles

**Important: Le séparateur pour le fichier csv doit être la virgule. L'entête du fichier doit respecter strictement le fichier modèle, y compris pour les majuscules/minuscules**

## **Attention en particulier au paramètre mail (en minuscule dans le fichier Parametres.csv, en majuscule dans le fichier Communes.csv)**

 **Resolution**: dénominateur de l'échelle du plan de référence pour la production du document numérique ou la plus petite échelle des différents plans ayant servi à la production des documents numériques

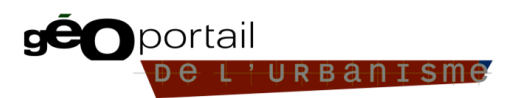

- **Referentiel coordonnees**: indiquer le référentiel de coordonnées des jeux de données, à choisir parmi les valeurs suivantes:
- RGF93 / Lambert 93 (EPSG:2154)
- WGS84 / UTM 20 N (EPSG:32620)
- RGFG 95 / UTM 22 N (EPSG:2972)
- **RGR 92 / UTM 40 S (EPSG:2975)**
- RGSPM 06 / UTM 21 N (EPSG:4467)
- RGM 04 / UTM 38 S (EPSG:4471)
- **Encodage**: encodage des fichiers du jeu de données, à choisir parmi les valeurs disponibles ici: http://standards.iso.org/ittf/PubliclyAvailableStandards/ISO\_19139\_Schemas/resources/ codelist/gmxCodelists.xml#MD\_CharacterSetCode
- **mail**: adresse mail pour la réception du courriel de fin de traitement

## **Exemple de fichier de paramétrage**

#### Parametres.csv E3

```
Resolution spatiale, Referentiel coordonnees, Encodage, mail
```
5000, RGF93 / Lambert 93 (EPSG: 2154), utf8, adeline. coupe@ign.fr

## **II -3 Fichier des communes**

Afin d'indiquer le nom du point de contact pour les métadonnées et les données, un fichier nommé Communes.csv (encodé en UTF8) reliant les communes aux adresses des points de contact doit être rempli avec les informations suivantes:

- **Insee**: le numéro INSEE de la commune
- **Nom Commune**: le nom de la commune
- **Organisation**: le nom de l'organisation responsable des données et métadonnées
- **Mail**: l'adresse mail de l'organisation responsable des données et métadonnées

Ce fichier doit être encodé en UTF8 (voir l'annexe I, Encodage des fichiers en UTF8).

**Important: Le séparateur pour le fichier csv doit être la virgule. L'entête du fichier doit respecter strictement le fichier modèle, y compris pour les majuscules/minuscules.**

**Attention en particulier au paramètre mail (en minuscule dans le fichier Parametres.csv, en majuscule dans le fichier Communes.csv)**

Un fichier modèle est disponible sur le ftp GpU\_labo dans 03\_Fichiers\_modeles.

## **Exemple de fichier Communes**

#### Communes.csv E3

- Insee, Nom Commune, Organisation, Mail
- $\overline{2}$ 41269, Vendôme, Mairie Vendôme, vendome@vendome.fr
- 41158, Naveil, Mairie Naveil, naveil@naveil.fr  $\overline{3}$

## **Remarque pour les documents d'urbanisme gérés par les EPCI**

Dans le cas des documents d'urbanisme gérés par un EPCI, le nom de l'organisme responsables des données et métadonnées (Organisation) ainsi que l'adresse mail de l'organisation responsable des données et métadonnées (Mail) doivent être renseignés avec le nom et l'adresse de l'EPCI.

# **III- Etape 2: Dépôt des données**

Les données à traiter doivent être déposées dans le répertoire 01 Données du ftp GpU labo, sous le nom de la DDT ou DDTM:

- DDT <numéro du département>
- **-** DDTM\_<numéro du département>

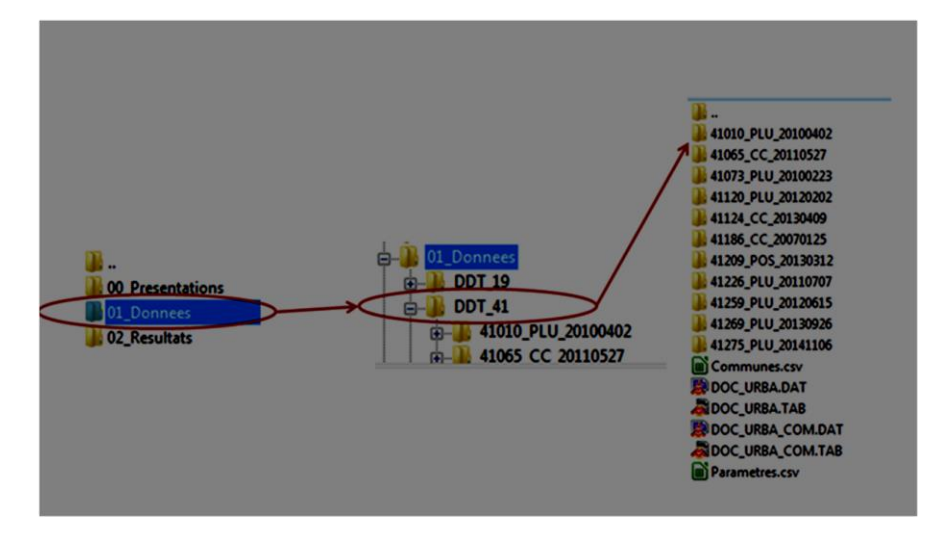

# **IV- Etape 3: Récupération des résultats**

L'outil est lancé la nuit. Un mail est envoyé au contact indiqué dans le fichier de paramètres (Parametres.csv) lorsque le traitement est terminé. Les résultats sont alors consultables dans le dossier 02\_Resultats du ftp GpU\_labo.

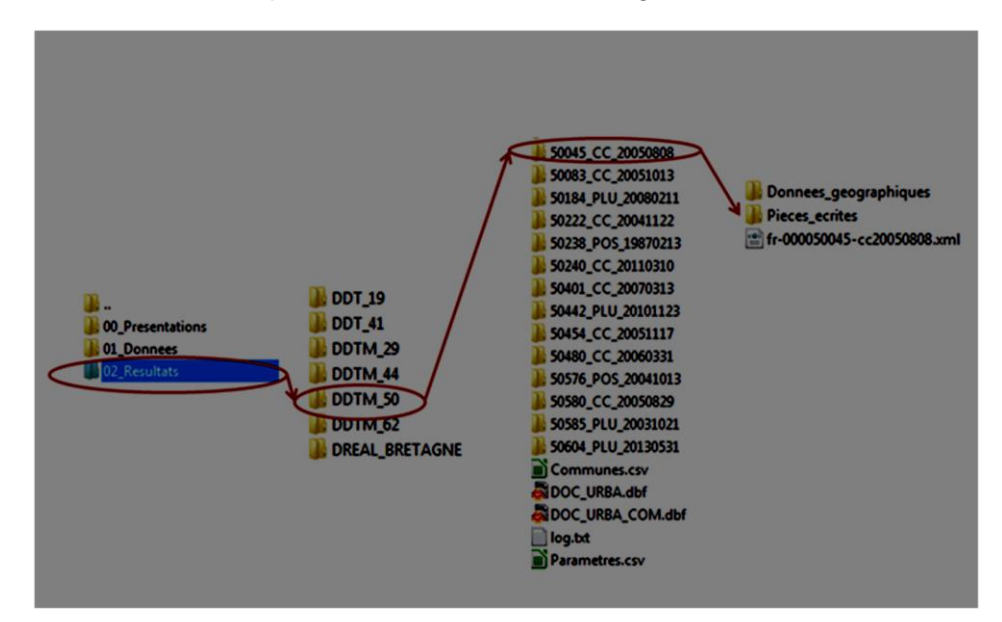

Un fichier log.txt est placé à la racine du dossier de traitement correspondant à la DDT. Il permet de s'assurer que le traitement s'est déroulé sans erreur. Il est à consulter à chaque lancement de l'outil.

Les erreurs sont indiquées avec le tag [Erreur]. Elles peuvent concerner:

- Des fichiers manquants. Il convient alors de les ajouter dans le dossier ftp, en respectant le nommage détaillé ci-dessus,
- Une erreur dans le traitement. Dans ce cas vérifier que les tables DOC\_URBA, DOC\_URBA\_COM et ZONE\_URBA (ou SECTEUR\_CC) respectent le standard CNIG 2013.

**Exemples de fichier log.txt**

Lancement du traitement 27/03/2015 13:46:49,36 [Erreur] le fichier DOC\_URBA n'a pas été trouvé [Erreur] le fichier DOC\_URBA\_COM n'a pas été trouvé<br>[Erreur] le csv Communes n'a pas été trouvé [Erreur] le csv Parametres n'a pas été trouvé

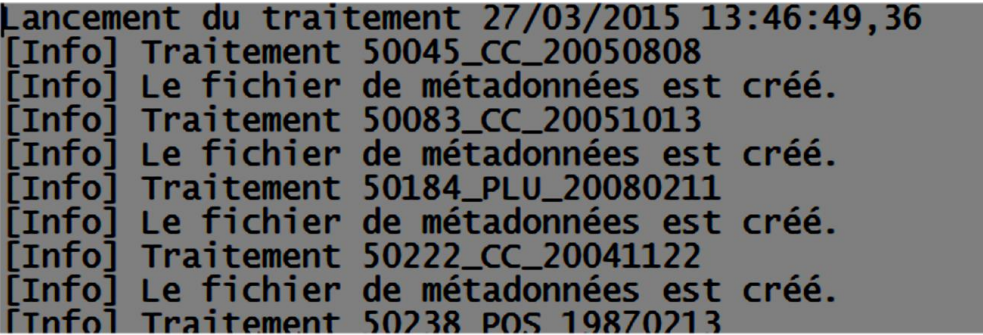

Les erreurs fréquentes sont:

- les données en entrée ne respectent pas le standard CNIG 2013

- les fichiers Parametres.csv et Communes.csv sont mal remplies :

mauvaise entête: vérifier le nommage en particulier le champ mail/Mail

mauvais typage : vérifier que le fichier est bien en UTF8 sans BOM

- Il manque la commune concernée dans le fichier Communes.csv

- les tables DOC\_URBA et DOC\_URBA\_COM sont mal remplies au niveau de l'attribut des IDURBA (format de IDURBA, incohérence entre les deux tables)

**Important:** il faut obligatoirement supprimer le dossier résultat DDT(m) XX du dossier 02\_Resultats une fois les documents récupérés pour ne pas générer des problèmes de renommage lors d'un nouveau lancement de l'outil par la même DDT(M).

# **V- Annexe I: Encodage des fichiers en UT8**

L'encodage en UTF8 des fichiers Communes.csv et Parametres.csv est nécessaire pour permettre la lecture correcte des caractères accentués par l'outil. Pour encoder les fichiers en UTF-8, vous pouvez:

## **Si vous créez un nouveau fichier, avec OpenOffice:**

- 1- Créer le fichier Communes.csv
- 2- Enregistrer le fichier (Fichier>>Enregistrer sous)
- 3- Choisir le format csv

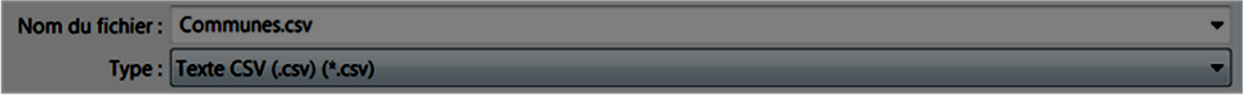

4- Le cas échéant confirmer le format du fichier

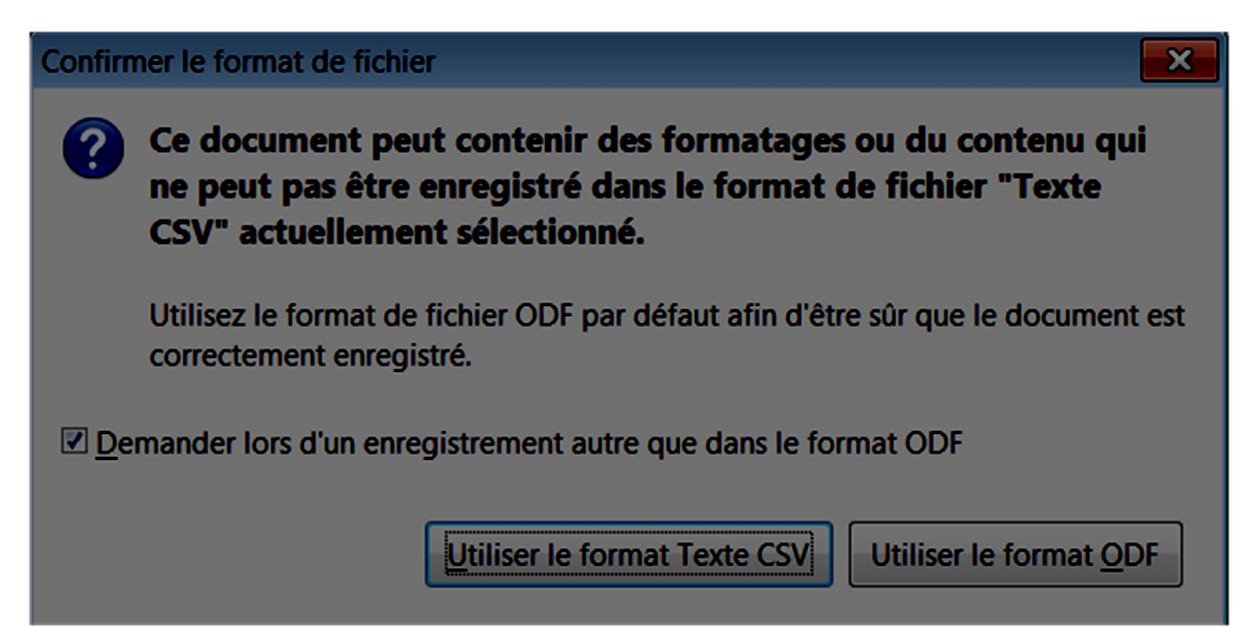

## 5- Préciser un encodage Unicode (UTF-8)

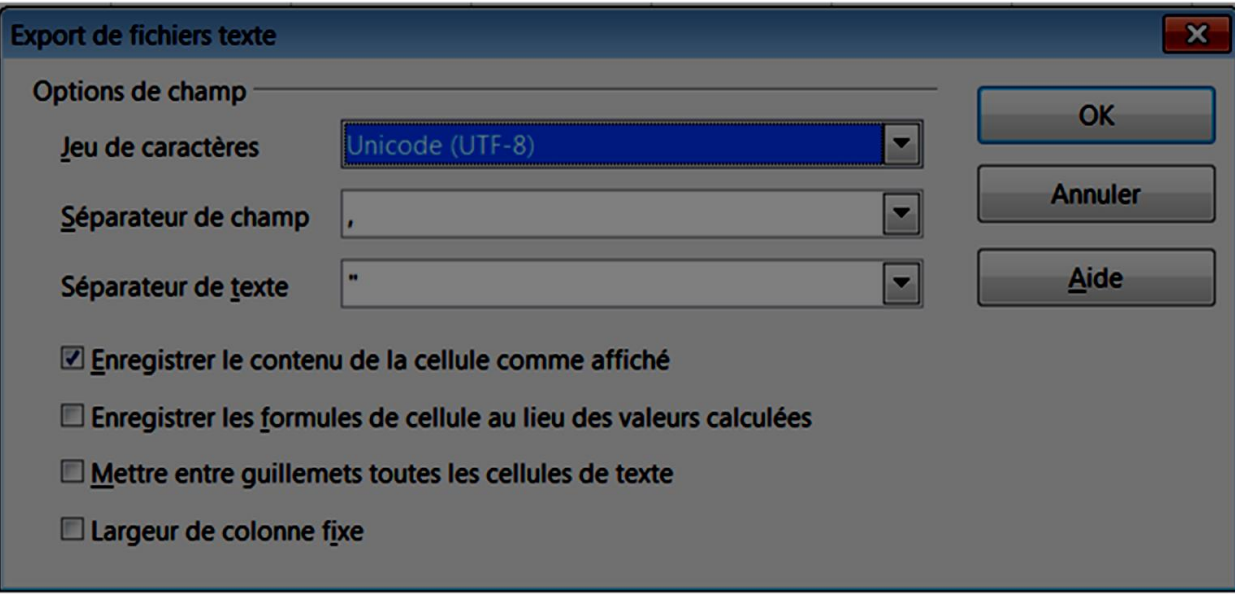

## **Si vous utilisez un fichier existant, vous pouvez utiliser l'outil NotePad++ pour modifier l'encodage:**

- 1- Ouvrir le fichier csv sous Notepad++
- 2- Vérifier l'encodage (Onglet Encodage). Dans l'exemple ci-dessous le fichier est encodé en ANSI

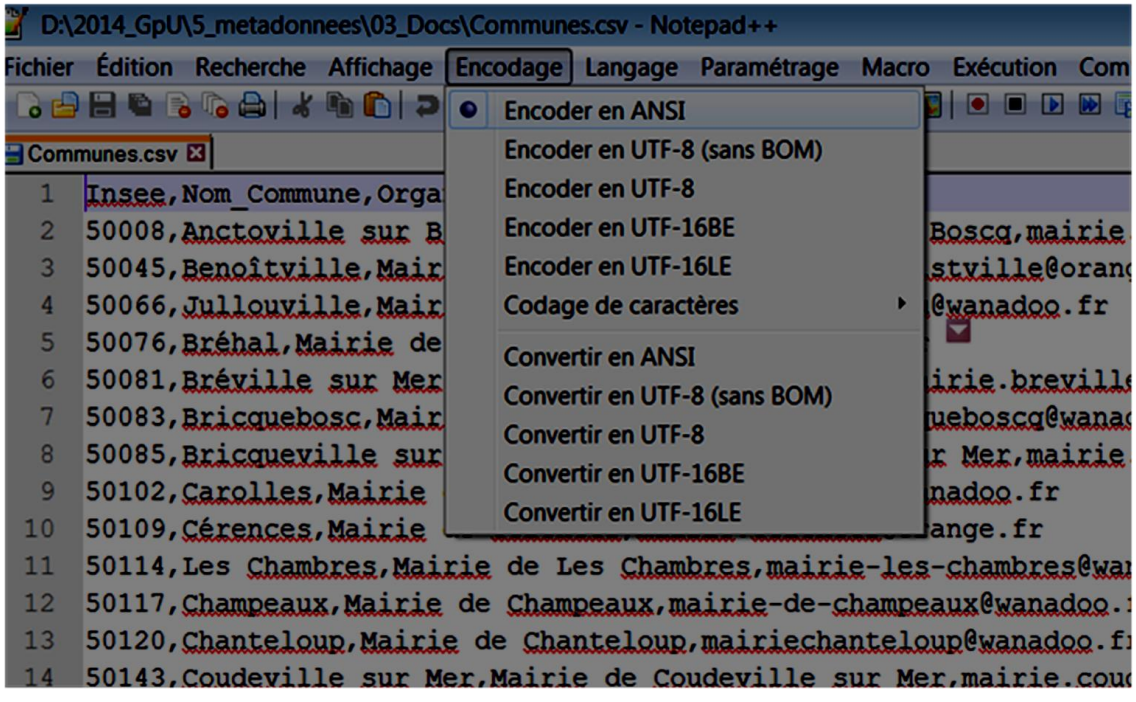

3- Convertir le fichier en UTF-8 (sans BOM)

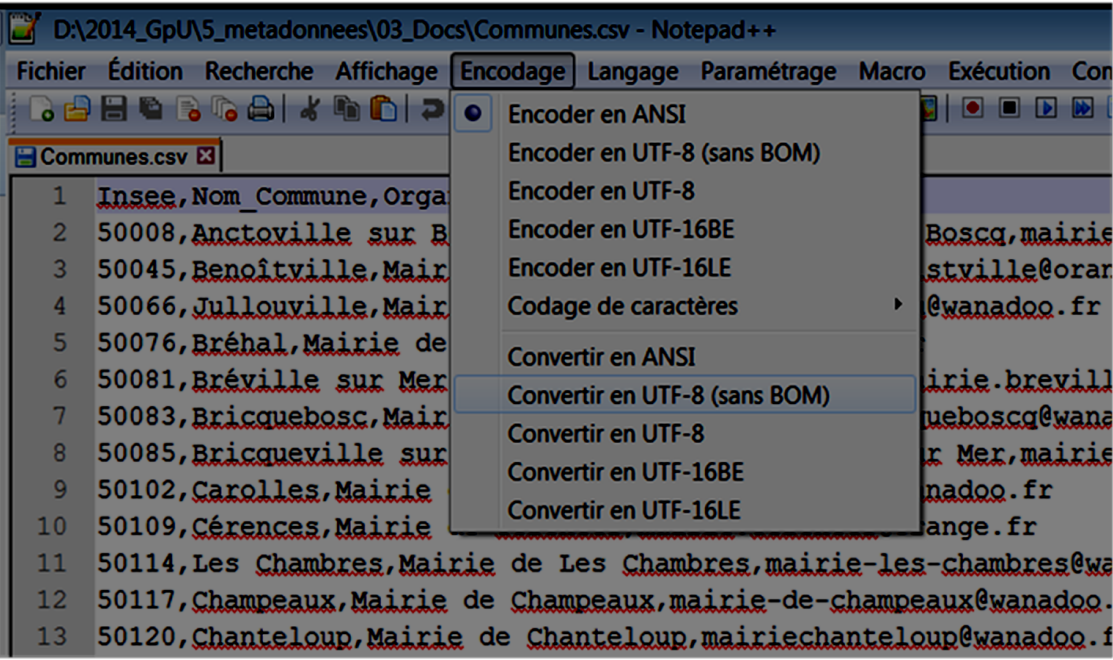

Géoconvertisseur GPU : Remarques et commentaires sur le guide utilisateur

| Édition Recherche Affichage Encodage Langage Paramétrage Macro<br><b>Fichier</b> |   |                               |  |  | <b>Exécution</b>                     | Compl |  |
|----------------------------------------------------------------------------------|---|-------------------------------|--|--|--------------------------------------|-------|--|
| . Bestekno                                                                       |   | <b>Encoder en ANSI</b>        |  |  | $\bullet$ $\bullet$ $\bullet$<br>M T |       |  |
| Communes.csv El                                                                  | o | Encoder en UTF-8 (sans BOM)   |  |  |                                      |       |  |
| Insee, Nom Commune, Orga                                                         |   | <b>Encoder en UTF-8</b>       |  |  |                                      |       |  |
| 50008, Anctoville sur B<br>$\overline{2}$                                        |   | <b>Encoder en UTF-16BE</b>    |  |  | Boscq, mairie.                       |       |  |
| $\overline{3}$<br>50045, Benoîtville, Mair                                       |   | Encoder en UTF-16LE           |  |  | stville@orange                       |       |  |
| 50066, Jullouville, Mair<br>4                                                    |   | Codage de caractères          |  |  | <b>@wanadoo.fr</b>                   |       |  |
| 5 <sup>1</sup><br>50076, Bréhal, Mairie de                                       |   | <b>Convertir en ANSI</b>      |  |  |                                      |       |  |
| 50081, Bréville sur Mer<br>6                                                     |   | Convertir en UTF-8 (sans BOM) |  |  | irie.breville(                       |       |  |
| 50083, Bricquebosc, Mair<br>7                                                    |   | <b>Convertir en UTF-8</b>     |  |  | <b>ueboscg@wanado</b>                |       |  |
| 8<br>50085, Bricqueville sur                                                     |   | <b>Convertir en UTF-16BE</b>  |  |  | r Mer, mairie.)                      |       |  |
| 9<br>50102, Carolles, Mairie                                                     |   |                               |  |  | nadoo.fr                             |       |  |
| 10<br>50109, Cérences, Mairie                                                    |   | <b>Convertir en UTF-16LE</b>  |  |  | lange.fr                             |       |  |
| 11<br>50114, Les Chambres, Mairie de Les Chambres, mairie-les-chambres@wana      |   |                               |  |  |                                      |       |  |
| 12<br>50117, Champeaux, Mairie de Champeaux, mairie-de-champeaux@wanadoo.fi      |   |                               |  |  |                                      |       |  |
| 13<br>50120, Chanteloup, Mairie de Chanteloup, mairiechanteloup@wanadoo.fr       |   |                               |  |  |                                      |       |  |
| 14<br>50143, Coudeville sur Mer, Mairie de Coudeville sur Mer, mairie. coude     |   |                               |  |  |                                      |       |  |

Vérifier de nouveau l'encodage.il doit être indiqué en UTF-8 (sans BOM)

5- Ne pas oublier d'enregistrer le fichier

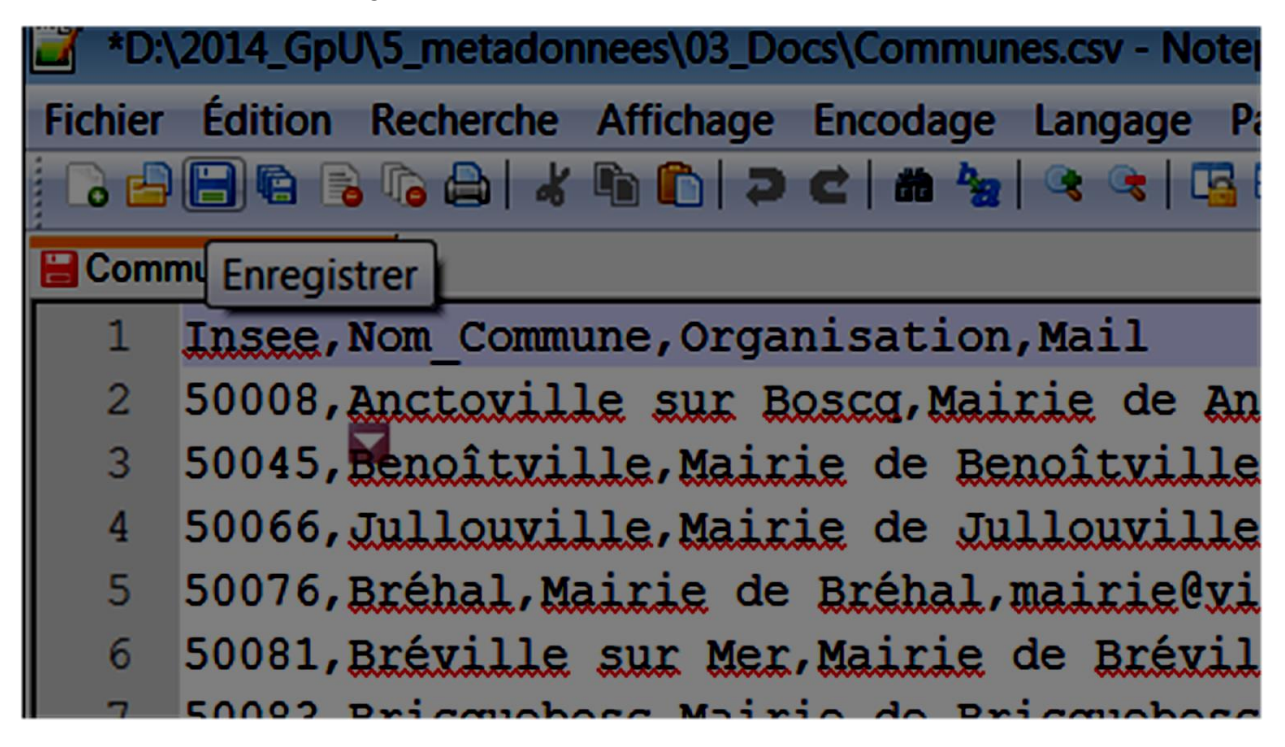